## WEB-FBサービス「ソフトウェアトークン」の変更について

 3月13日(月)より、セキュリティ強化を目的として信用金庫専用のソフトウェアトー クン「しんきん(法人)ワンタイムパスワード」をリリースすることといたしました。 新しいソフトウェアトークンの提供に伴い、現在ご利用のシマンテック製ソフトウェアト ークンの取扱いを変更させていただきますので、内容をご確認のうえご利用いただきますよ うお願い申し上げます。

## 1. 新しいソフトウェアトークンについて

(1)入手方法および登録方法

AppStore または GooglePlay から法人インターネットバンキング用のソフトウェア トークンを入手してご利用いただきます。詳しい入手および登録方法は、3~4ペー ジをご参照ください。

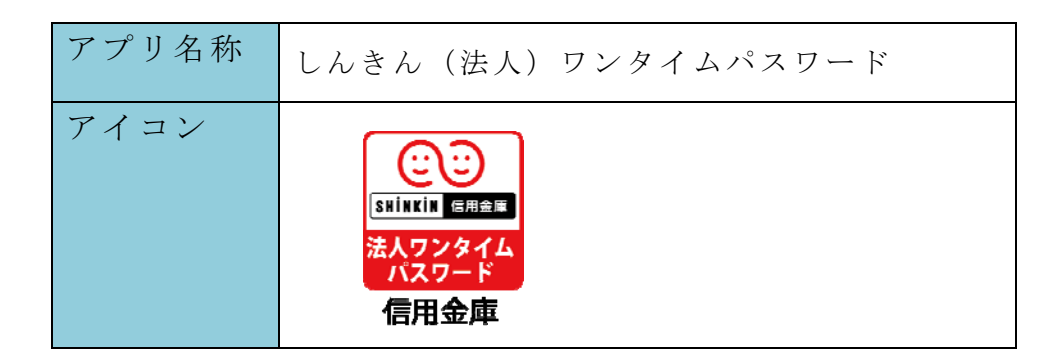

(2)利用手数料

無料※

※本アプリのダウンロードの際の通信料はお客様の負担となります。

(3)ご提供開始日

平成29年3月13日(月)

## 2. 現在ご利用のスマートフォン用ソフトウェアトークン(シマンテック社製)の取扱について

当面の間、継続してご利用いただけますので、新しいソフトウェアトークンに切り替え ていただく必要はありません。

なお、7月24日(月)以降シマンテック社製ソフトウェアトークンは、IBに登録で きなくなりますので、機種変更等でソフトウェアトークンを再インストールする場合は、 新しいソフトウェアトークンをご利用ください。

以 上

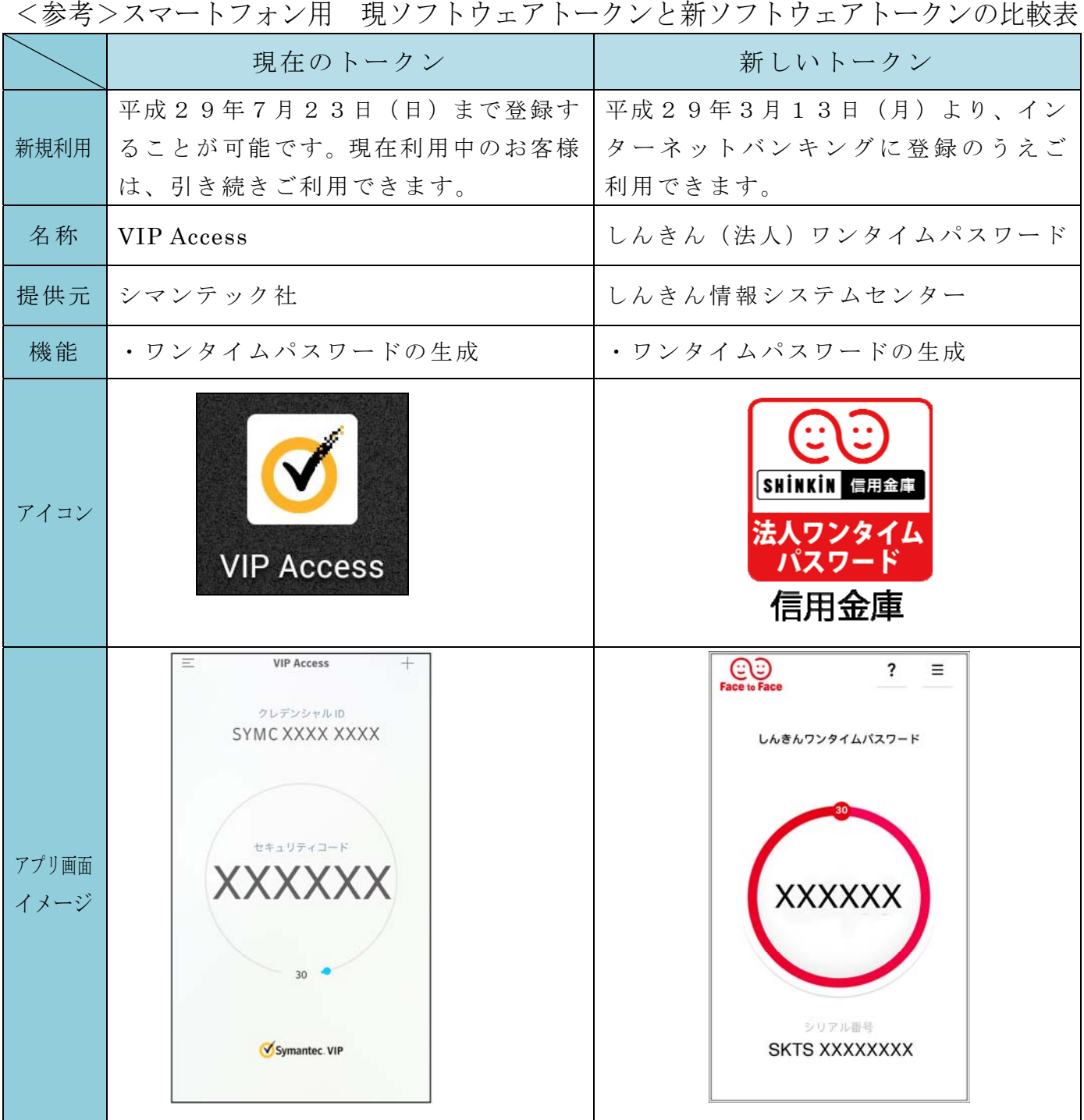

スマートフォン用新ソフトウェアトークンの利用方法

1. しんきん(法人)ワンタイムパスワード SHINKIN ENGER の入手方法

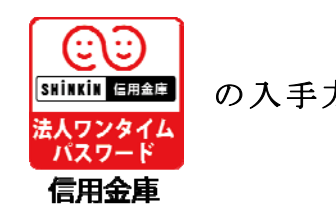

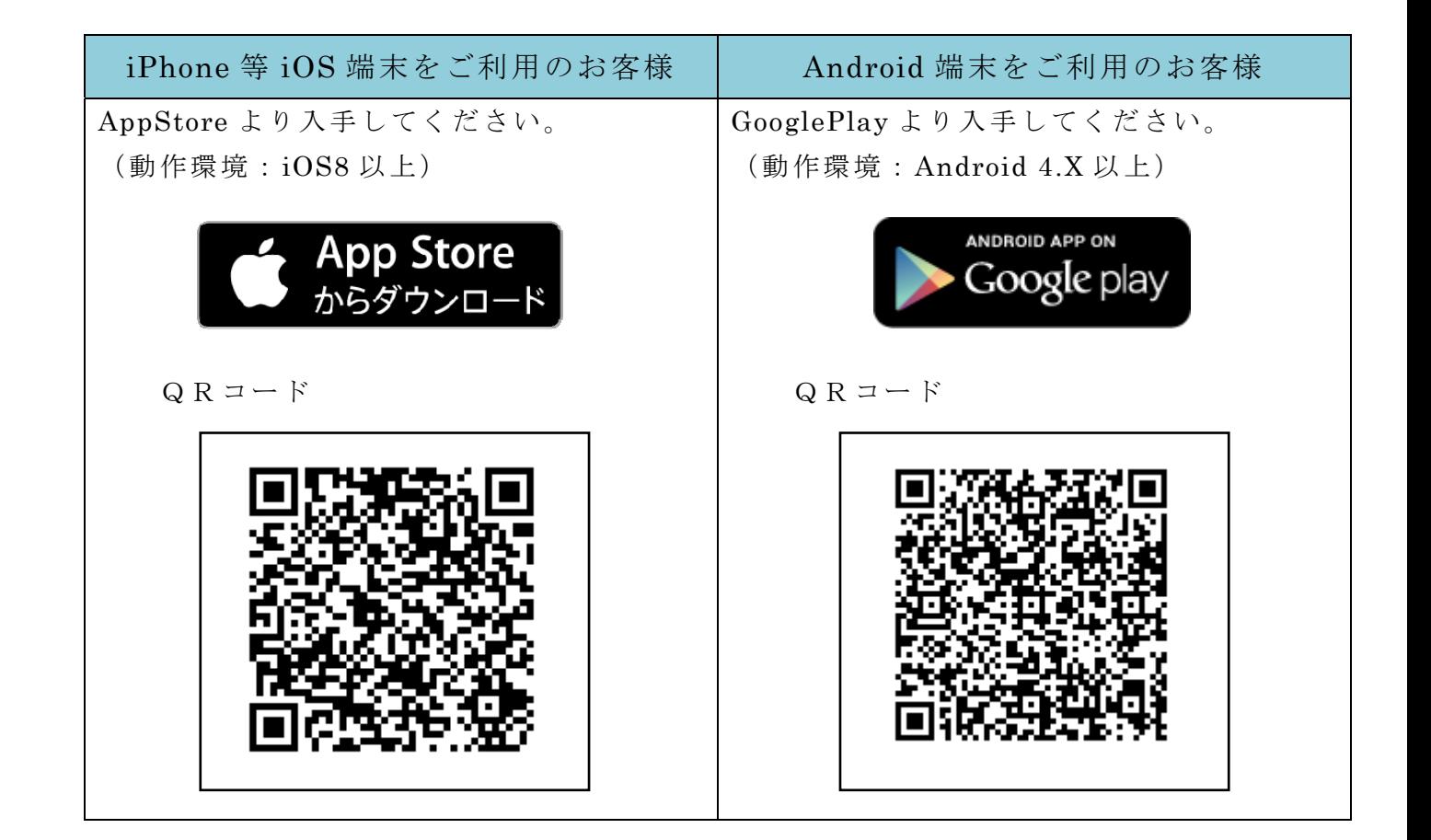

## 2.ワンタイムパスワードの利用開始方法

ワンタイムパスワードを利用開始するためには、インターネットバンキングの画面上での 操作が必要です。管理者(マスターID)でログインし、「管理者機能」-「ワンタイムパ スワード認証情報管理」画面から進み、「利用形態設定」ボタンまたは「登録・登録解除」 ボタンより利用登録してください。

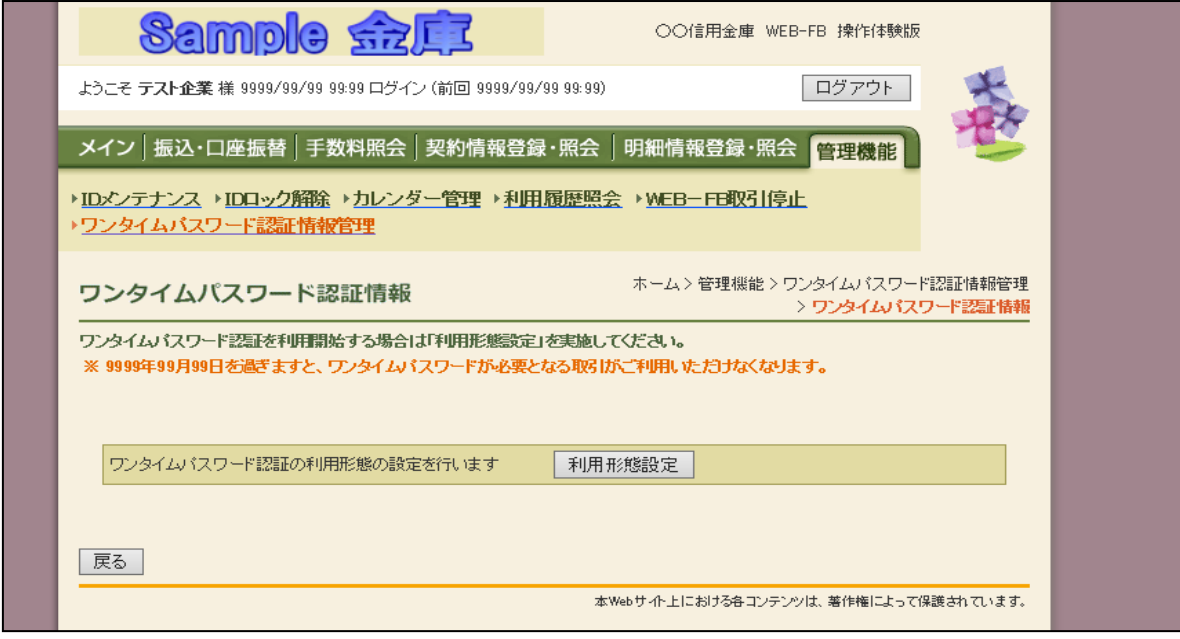

アプリを起動すると「ワンタイムパスワード」「シリアル番号」が、下図のとおり表示さ れます。

また、初回起動時に「ご利用規程」「アプリの使い方」の画面が表示されますので、ご一 読いただいき、インターネットバンキング上の画面説明にもとづきワンタイムパスワードの 「利用登録」の操作を行ってください。

 なお、画面右上のメニューよりヘルプ画面がありますので、操作に困った場合等にご参照 ください。

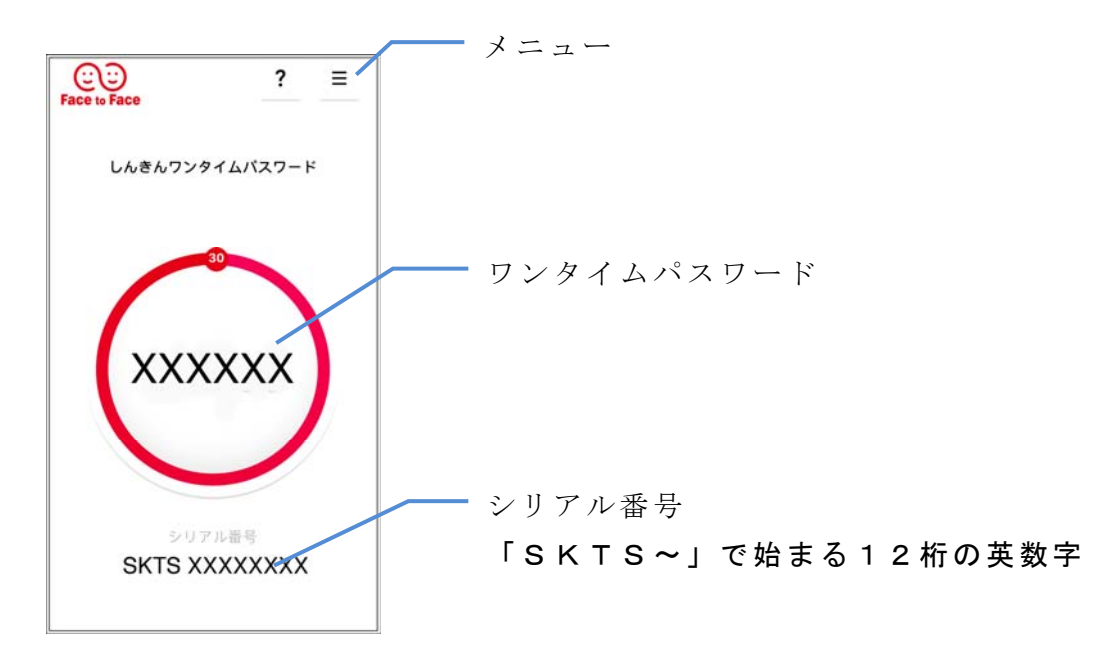